## To Stop Important Emails from going to Promotions (Gmail)

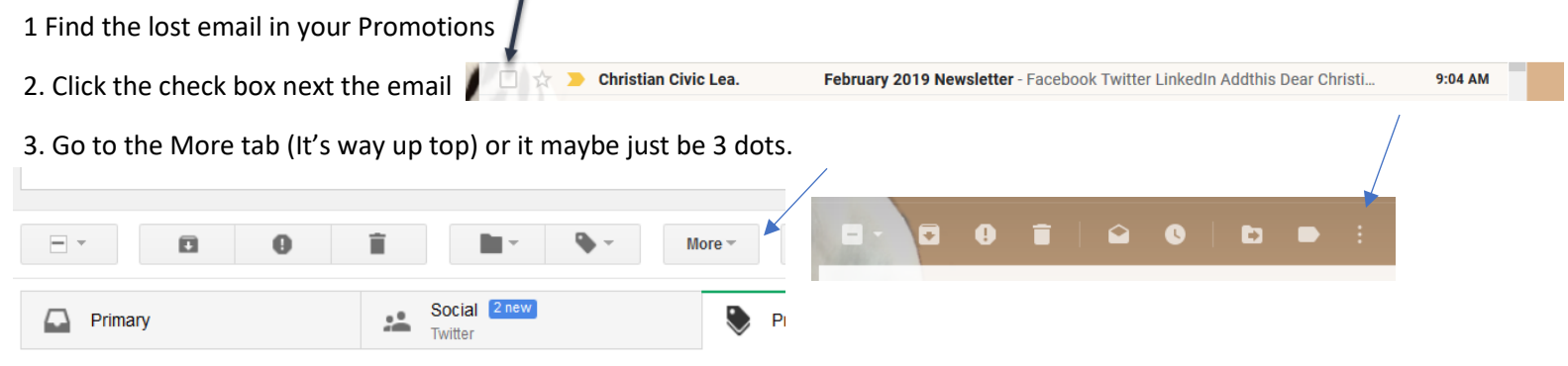

- 4. After selecting more or the three dots, Choose "filter messages like these".
- 5. Filter from: should say [cconley@cclmaine.org](mailto:cconley@cclmaine.org)

## 6. In lower right corner choose "Create Filter"

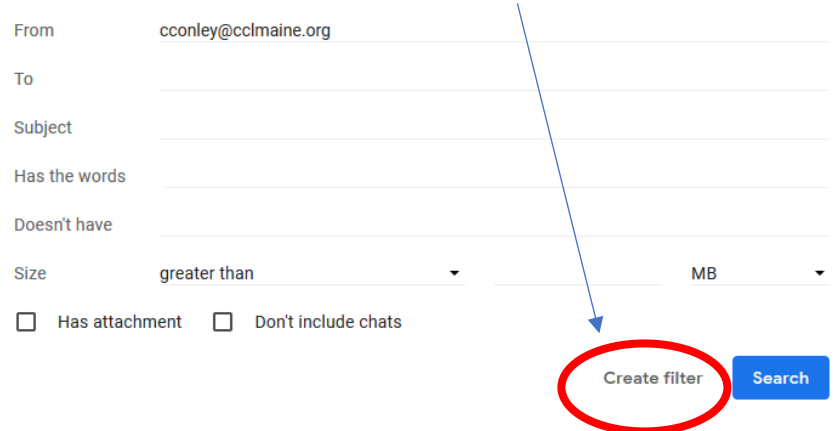

7. Check the box next to "Never send it to spam" and "Always mark it as important"

## 8. Click "Create Filter"

- When a message arrives that matches this search:
- Skip the Inbox (Archive it) П.
- Mark as read  $\Box$
- $\Box$  Star it
- Apply the label: Choose label...
- □ Forward it to: Choose an address... ▼ add forwarding address
- $\Box$  Delete it
- $\vee$  Never send it to Spam  $\blacktriangleleft$
- Always mark it as important
- $\Box$  Never mark it as important
- □ Categorize as: Choose category... ▼
- □ Also apply filter to matching messages.
- Note: filter will not be applied to old conversations in Spam or Trash

N

**Create filter** 

**2** Learn more

## Now just add [CConley@cclmaine.org,](mailto:CConley@cclmaine.org) and [communications@cclmaine.org](mailto:communications@cclmaine.org) to your address book.